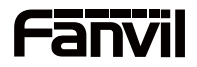

## **i55A&i55A-Z&i57A&i57A-Z**

# **Vnitřní stanice Krátký instalační návod**

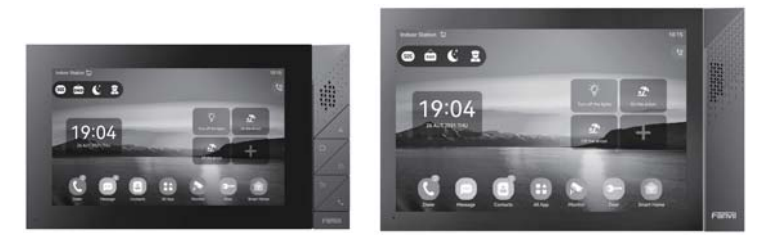

**i55A&i55A-Z i57A&i57A-Z**

## **Obsah balení**

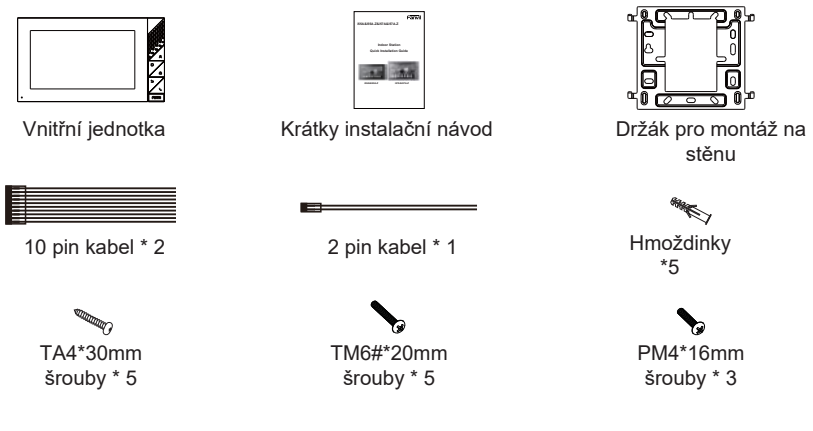

### **Specifikace**

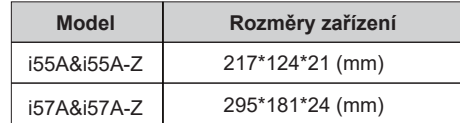

## **Popis vzhledu produktu**

#### **1) Panel**

a) i55A&i55A-Z

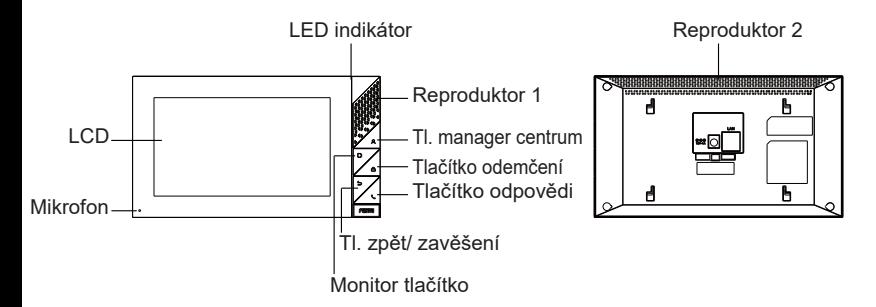

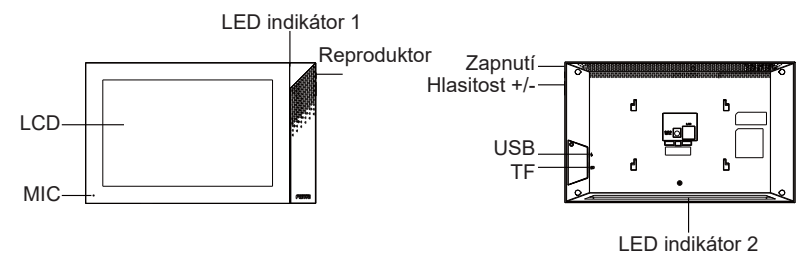

#### **2) Popis rozhraní**

Na zadní straně zařízení je několik rozhraní pro připojení napájení, alarmů atd. Zapojení jsou následující:

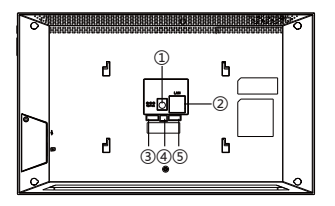

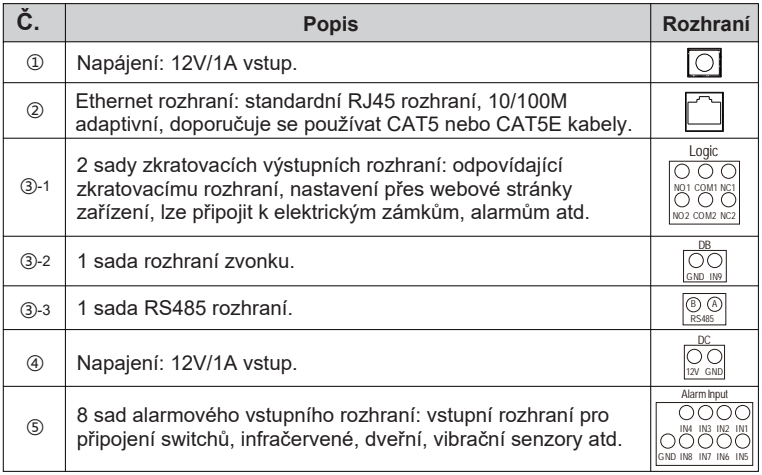

#### **éma připojení externího zařízení**

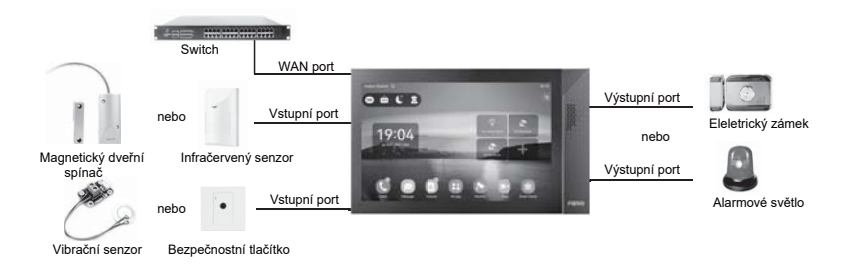

## **4** Instalační schéma

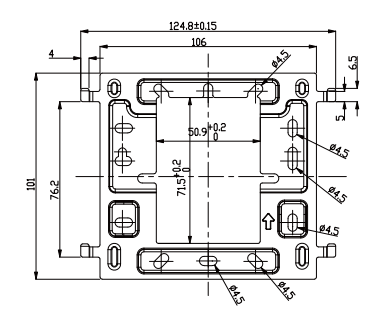

Držák na stěnu (rozměry: mm)

#### **Model 1: Montáž na stěnu**

#### **(CN:86 zapuštěná krabice,US: single gang&Dual gang, EUR:80 zapuštěná krabice) Krok 1: Instalace nástěnný držák**

#### **Bez 86 zapuštěné krabice do zdi**

A. Označte dvě pozice upevňovacích otvorů na stěně pomocí nástěnného držáku.

B. Sundejte držák, pomocí vrtačky vytvořte dva otvory pro upevnění a poté vložte dvě hmoždinky pro upevnění šroubů.

C. Upevněte nástěnný držák na stěnu pomocí dvou šroubů TA4\*30.

#### **S 86 zapuštěnou krabicí do zdi**

A. Upevněte nástěnný držák na vestavnou krabici 86 pomocí dvou šroubů PM4\*16.

#### **Krok 2: Připojení periferií**

A. Pokud potřebujete připojit další vstupní a výstupní zařízení, připojte je pomocí kabelu. **Krok 3: Zapnutí zařízení**

Pokud funguje správně, zarovnejte štěrbinu na zadní straně panelu s kolíkem nástěnném držáku a posuňte zařízení dolů, abyste dokončili instalaci.

#### **Krok 1:Přihlašení na webovou stránku pro nastavení vnitřní jednotky**

Zadejte IP adresu jednotky (např. http:// 172.18.90.14) do adresního řádku webového prohlížeče na PC.

Výchozí uživatelské jméno a heslo je admin.

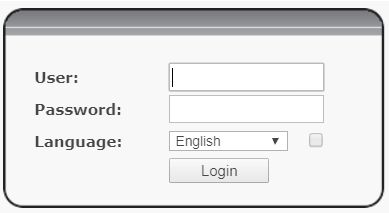

#### **Krok 2: Přidat SIP účet**

Nastavte SIP server adresu, port, user name, password and SIP user s přiřazenými parametry SIP účtu.

Vyberte "Activate" a poté kliknutím na Apply toto nastavení uložte.

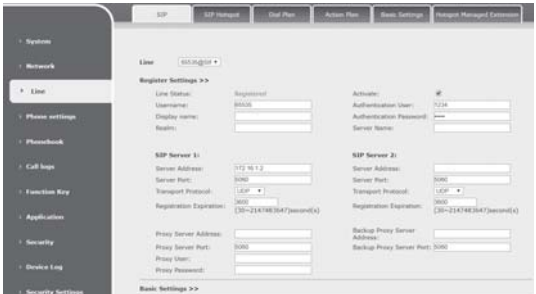

#### **Krok 3: Nastavení funkcí**

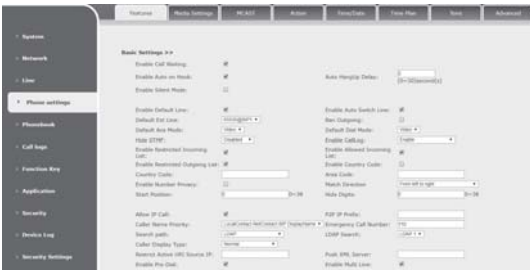

#### **Krok 4: Nastavení odemknutí**

Application—Doorphone Settings—Add—OK.

**Title**: Režim dveřního telefonu.

**Number**: SIP účet dveřního telefonu.

**Line**: SIP účet vnitřní jednotky.

**Access codec**: Stejný s přístupovým kódem v přistupové tabulce vrátného (i57A-Z jako volající strana).

Password: Stejné jako heslo pro otevření vrátného (i57A-Z jako volaná strana).

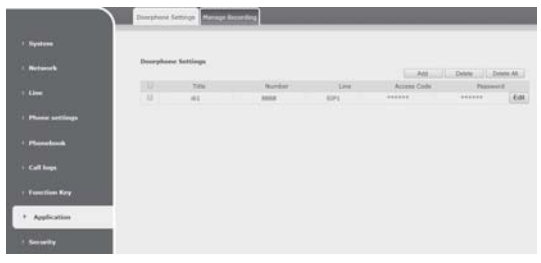

## **Lokální ovládaní**

#### **6.1 Přijmutí/zavěšení hovorů**

Když vrátník zavolá vnitřní jednotku, kliknutím na tlačítko  $\blacksquare$  hovor přijmete, a kliknutím na tlačítko **na hovor zavěsíte.** 

#### **6.2 Odemčení dveří**

Během hovor vnitřní jednotky s vrátníkem kliknutím na tlačítko **odemkněte dveře.** 

#### **6.3 Zapnutí/vypnutí monitorování**

Klepnutím na tlačítko na vnitřní jednotce zkontrolujete monitorovací oblast a klepněte na **tlačítko pro ukončení.** (Podporovano pouze při použítí s videodveřníkem)

#### **6.4 Nastavení hlasitosti**

 Když vnitřní jednotka hovoří s jinými zařízeními, klikněte na tlačítk pro zvýšení hlasitosti a kliknutím na tlačítko hlasitost snížíte.